# Super Hero Trailer

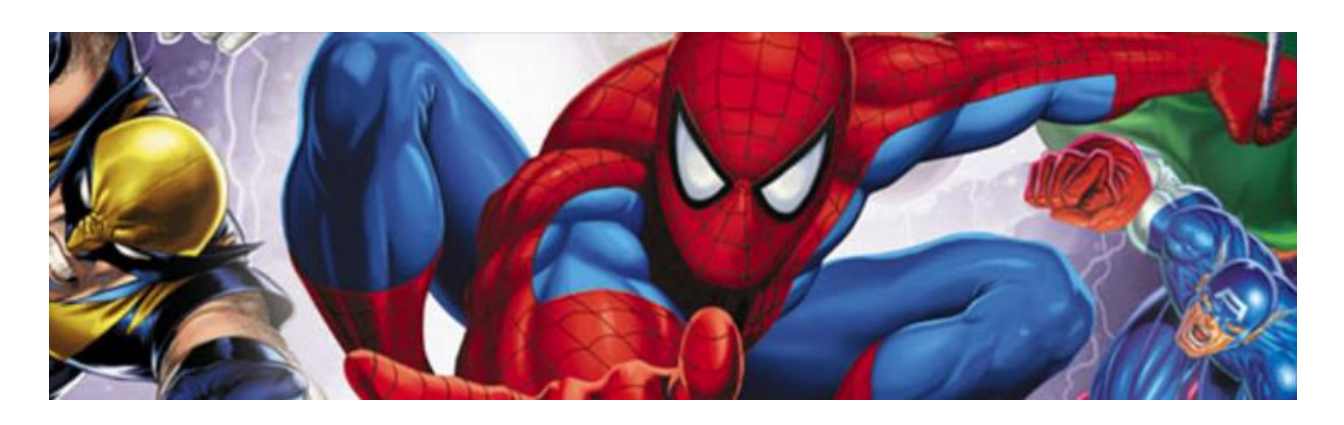

# You have been asked by a major film studio to create a short trailer for their new super hero film using stock footage provided.

In this project you will create a short movie trailer for a fictitious super hero movie using a selection of pre-prepared clips taken from YouTube. You will explore how a movie develops from a storyboard to on screen and how music and sound can affect the feel of a movie.

Learning objectives

- Understand the importance of storyboards
- Create a storyboard for a short movie
- Create a movie from a selection of short clips which matches their storyboard, uses consistent text and transitions and includes an appropriate background track.

Task 1: Students to watch storyboard example videos and understand the importance of storyboards in the film process.

Watch an example of a Super hero Movie

[http://www.youtube.com/watch?feature=player\\_embedded&v=xwtNILXRIhc](http://www.youtube.com/watch?feature=player_embedded&v=xwtNILXRIhc)

Task 2: Students to create a storyboard for their movie trailer

Students, after completing their storyboard, start to create their movie trailer using Movie Maker.

Importance of soundtrack to your trailer.

<http://prezi.com/yqspneby-qwj/superhero-lesson-3/>

Task 3: Students to continue to create a short movie trailer by combining several short clips with text and sound. Students to use existing clip resources and import into their movie.

#### **Resources**

**Royalty Free Music**

[FreePlayMusic.com](http://www.freeplaymusic.com/) [dig.ccmixter.org](http://dig.ccmixter.org/)

**Help Guide** – this is in your Resources Folder

#### **Prezi Recap**

1. Watch thi[s Prezi recap.](http://prezi.com/yqspneby-qwj/superhero-lesson-3/) Contains FLV videos. Click on each image to play the associated video.

# **Part 1 – The Storyboard**

For our assignment, here's an example of a completed Super Her Storyboard (click on it to launch it)

#### **Super Hero Storyboard**

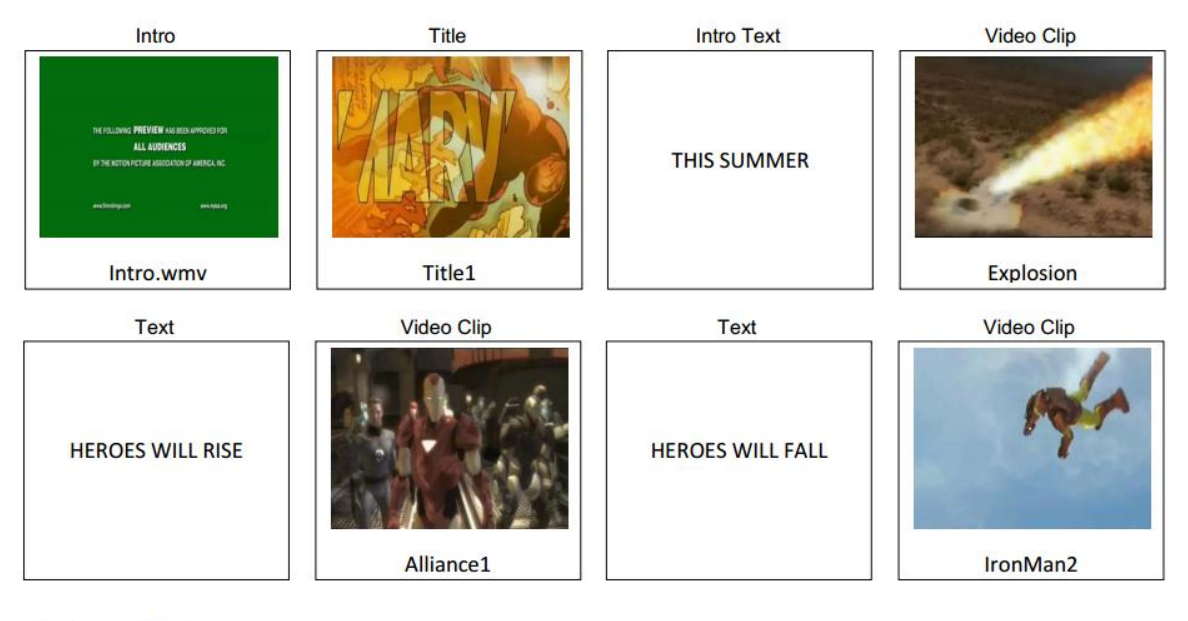

**Background Music** 

ThemeMusic4.wma

2.

# **3. Complete Your Story Board**

#### **4. The Template**

5. There is a blank Super Hero Story Board in the resources folder that you downloaded from the Resources section on the main Super Hero web page. Make sure that you've downloaded the resources and unzipped them – see the instructions on the main Super Hero web page if you're not sure how to do that. Open it. You'll work on it later.

#### **6. The Resources**

7. Now you're going to spend some time looking through the resources and planning your trailer. Your resources, once you've unzipped them, look like this:

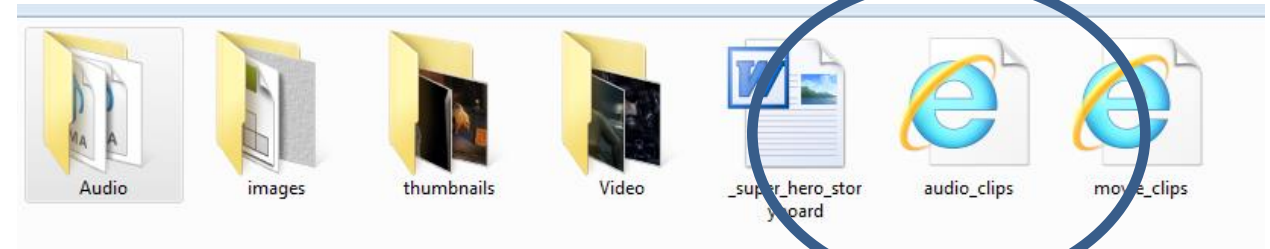

- 8.
- 9. Take your time looking at the images, watching some of the videos and listening to the audio clips. You can browse through the folders, or, if you'd rather, just click on the HTML files for

easier access to all the clips at once. It'll take you quite a while to watch enough to be able to get an idea of what your trailer will look like.

10. You'll need the Intro.wmv, a title, text, video clips and an end text. You'll create your own text in Movie Maker. You'll also need background music. You need to fill each square and rectangle on the document. As you watch the clips and decide which clips you want to use, take a screen capture of the clip's thumbnail, insert it into your story board template and type the name of the clip beneath the thumbnail. Here's a [silent How-To movie](http://youtu.be/evg0H09bbCM) if you're stuck.

# **11. Finished?**

12. Once you finish, take a screen capture of your Story Board and paste it into the Super Hero section of your One Note Binder.

# **Instructional Movie Maker Movies**

Here's a link to [my instructional](http://digitalstorytools.weebly.com/resources.html) movies, in case you need a recap: Adding Text & Titles, Editing Sound & Music, Trimming & Cutting, and Adding Transitions & Effects

# **Part 2: Create Your Trailer**

Open your story board document –you'll need to refer to it as you create your trailer.

- Open > Windows Live Movie Maker
- Save your project immediately -

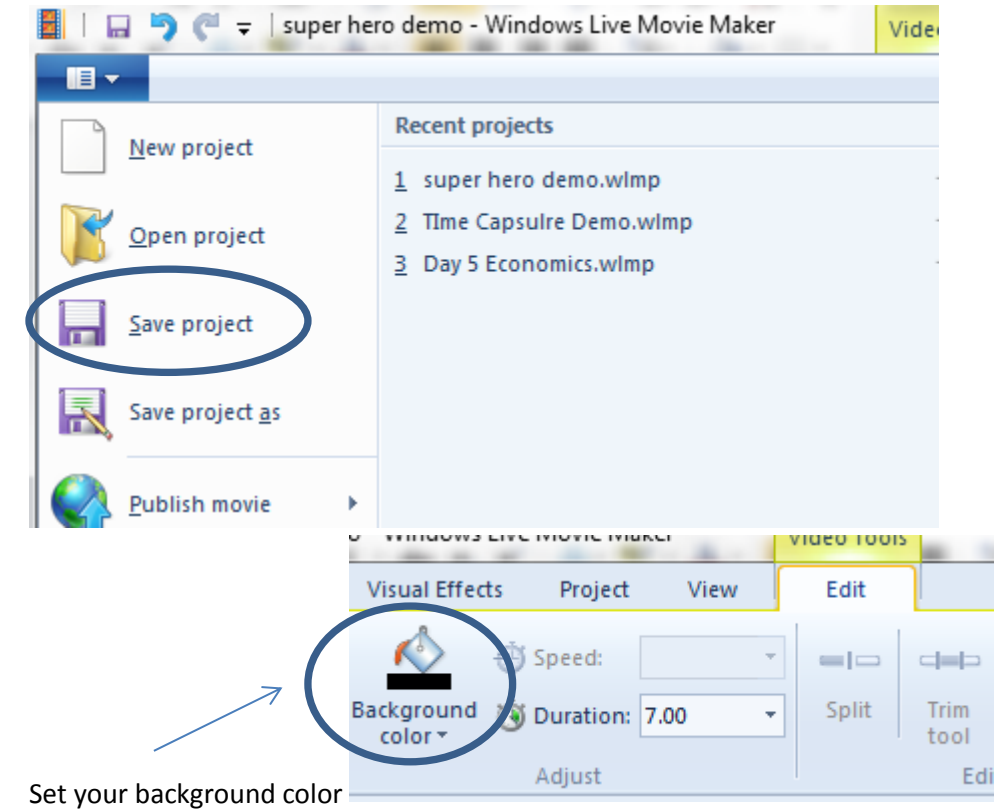

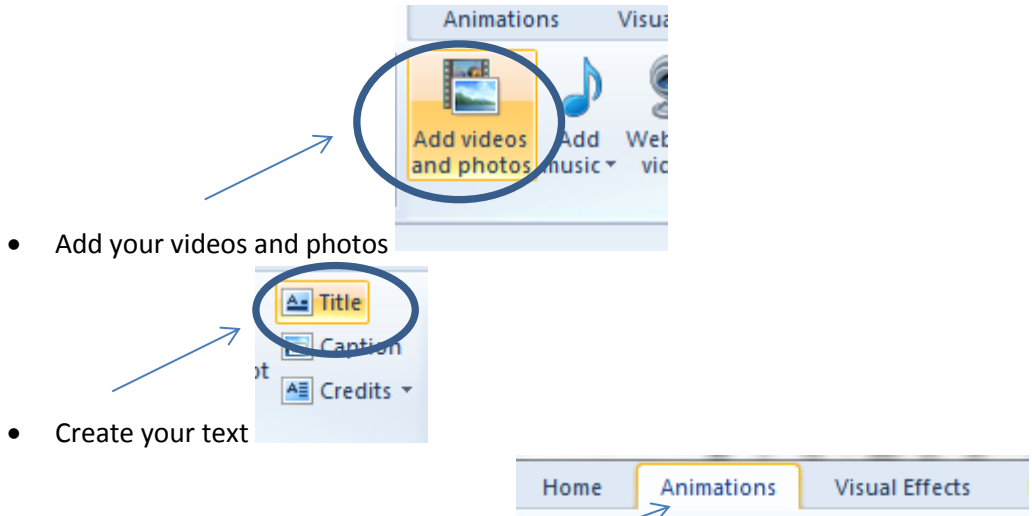

- Add your transitions and visual effects
	- $\begin{array}{ll} 1 \text{ M} & \mathcal{R} \times \mathbb{R}^3 & \text{if} \text{ some } \mathcal{R} \text{ is a}\\ & & \text{if} \text{ is a } \mathcal{R} \text{ is a } \mathcal{R} \text{ is a}\\ & & \text{if} \text{ is a } \mathcal{R} \text{ is a } \mathcal{R} \text{ is a } \mathcal{R} \end{array}$ 63.000 天耳 ö. G  $0011$ **Burnet**

You must make sure that your background music, text and transitions are all appropriate.

Drag and drop your music in (or Add Music – on the Home tab) and edit as you wish (fade, etc.)

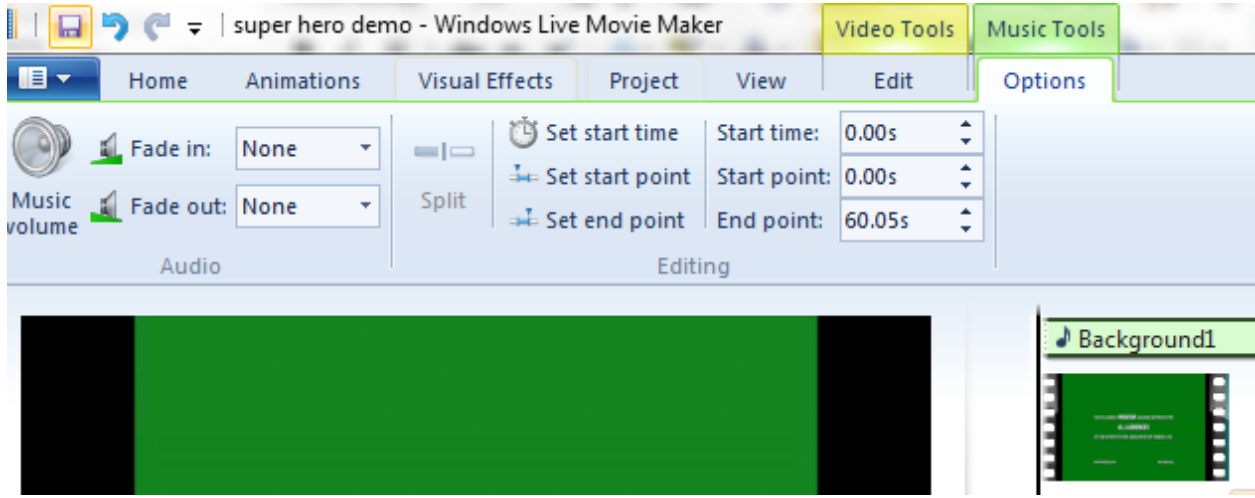

- Your trailer must finish with **a Credits slide**
- Make sure that you insert every component from your Story Board that's 16 elements (intro, texts, videos) and music

## **Finished?**

**Export (not save) your video to avi or wmv format to allow viewing.** This movie will show you

[how.](https://www.youtube.com/watch?feature=player_embedded&v=ai8v6eu5TOE)

Once you finish, insert a link to your movie into the Super Hero section of your One Note Binder.

### **Rubric**

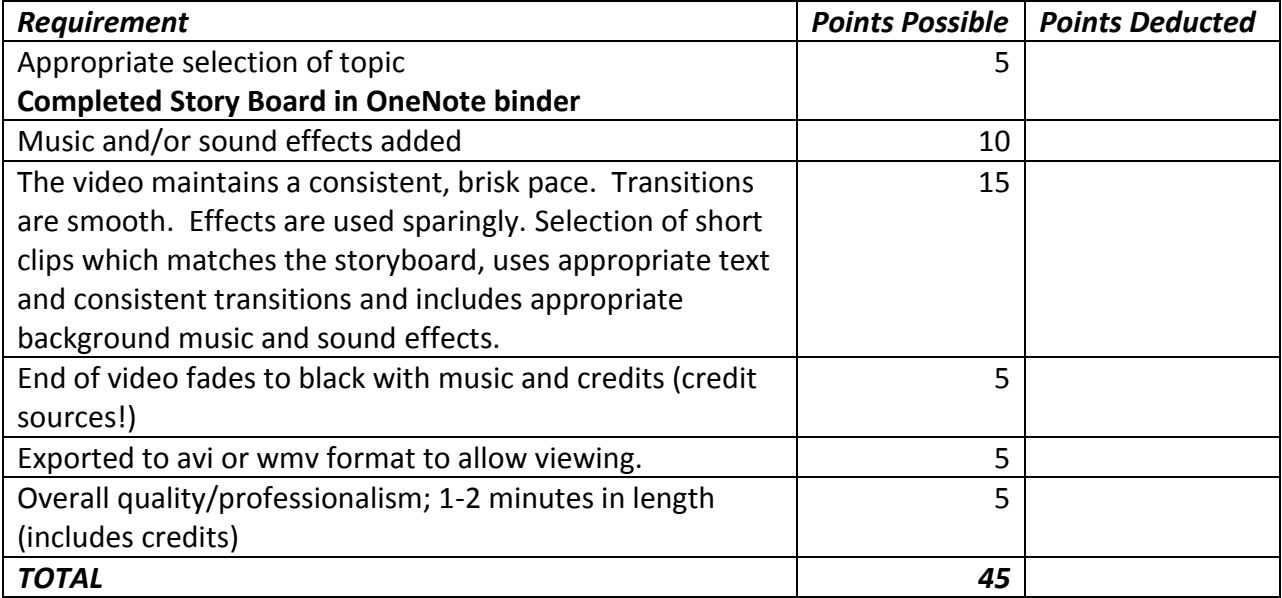